### **BAB III**

#### **METODE PENELITIAN**

### **3.1. Tujuan Penelitian**

Tujuan umum yang ingin dicapai melalui penelitian ini berdasarkan rumusan masalah dan pertanyaan penelitian yang diuraikan pada Bab I adalah untuk mengetahui karakteristik kemandirian belajar, prestasi belajar, tingkat pendapatan keluarga dan motivasi berwirausaha yang dimiliki siswa SMK Taruna Mandiri. Penelitian ini juga bertujuan untuk mengetahui besarnya pengaruh kemandirian belajar, prestasi belajar, dan tingkat pendapatan keluarga terhadap motivasi berwirausaha siswa SMK Taruna Mandiri. Metode penelitian, asumsi dan hipotesis yang digunakan dapat ditentukan berdasarkan rumusan masalah dan tujuan penelitan.

### **3.2. Metode Penelitian**

 Penelitian merupakan suatu proses penyelidikan secara sistematis yang ditujukan pada penyediaan informasi untuk menyelesaikan masalah-masalah. Metode penelitian merupakan cara ilmiah untuk mendapatkan data dengan tujuan dan kegunaan tertentu.

Penelitian ini dimaksudkan untuk mengetahui hubungan antara kemandirian belajar, prestasi belajar dan tingkat pendapatan keluarga terhadap motivasi berwirausaha siswa SMK. Jenis penelitian ini, berdasarkan jenis data untuk perhitungan yang berupa angka yang bertujuan mencari hubungan antara dua variabel atau lebih, merupakan penelitian Kuantitatif Asosiatif.

#### **3.3. Asumsi**

Asumsi yang digunakan dalam penelitian ini adalah :

- 1) Nilai rata-rata pada buku rapor merupakan prestasi belajar siswa SMK dalam pendidikan formal, mencakup aspek kognitif dan psikomotor yang diberikan oleh guru pada akhir semester atau periode tertentu.
- 2) Sumber permodalan yang utama bagi siswa SMK yang belum berpenghasilan akan bergantung kepada pendapatan keluarga.
- 3) Siswa SMK sudah memahami tentang profesi wirausaha, mengetahui manfaat dan resiko berwirausaha, dan memahami berbagai jenis profesi lain yang sesuai dengan disiplin ilmunya, sehingga mereka telah memiliki pilihan apakah menjadi seorang wirausahawan ataukah menekuni profesi yang lain.

#### **3.4. Hipotesis**

Penelitian ini menggunakan jenis Hipotesis Asosiatif. Hipotesis Asosiatif adalah jawaban sementara terhadap rumusan masalah asosiatif, yang menanyakan hubungan antara dua variabel atau lebih. Hipotesis yang digunakan berdasarkan rumusan masalah, pembatasan masalah dan tujuan penelitian seperti yang diuraikan pada Bab I, adalah sebagai berikut :

- 1. Hipotesis Nol
	- Ho : Tidak terdapat pengaruh signifikan kemandirian belajar terhadap motivasi berwirausaha.

Hipotesis Alternatif

- Ha : Terdapat pengaruh signifikan kemandirian belajar terhadap motivasi berwirausaha.
- 2. Hipotesis Nol
	- Ho : Tidak terdapat pengaruh signifikan prestasi belajar terhadap motivasi berwirausaha.

Hipotesis Alternatif

 Ha : Terdapat pengaruh signifikan prestasi belajar terhadap motivasi berwirausaha.

3. Hipotesis Nol

 Ho : Tidak terdapat pengaruh signifikan tingkat pendapatan keluarga terhadap motivasi berwirausaha.

Hipotesis Alternatif

 Ha : Terdapat pengaruh signifikan tingkat pendapatan keluarga terhadap motivasi berwirausaha.

### **3.5. Populasi dan Sampel Penelitian**

Pengertian populasi menurut Arikunto (2006:115) adalah "keseluruhan obyek penelitian sebagai sasaran untuk mendapatkan dan mengumpulkan data". Penelitian akan dilaksanakan di SMK Taruna Mandiri Kota Cimahi. Populasi yang dimaksud dalam penelitian ini adalah seluruh siswa kelas tiga SMK Taruna Mandiri, sehingga penelitian ini bertujuan untuk mengetahui ada atau tidaknya hubungan pada kemandirian belajar, prestasi belajar dan tingkat pendapatan

keluarga terhadap motivasi berwirausaha pada siswa kelas tiga SMK Taruna Mandiri.

Sampel adalah "sebagian atau wakil populasi yang akan diteliti" (Arikunto, 1999:105). Penelitian ini menggunakan sampel, karena sampel merupakan wakil dari populasi yang mencerminkan populasinya. Rumus yang digunakan untuk menentukan ukuran sampel adalah rumus Slovin (Usman, 2009:198) yaitu : WA

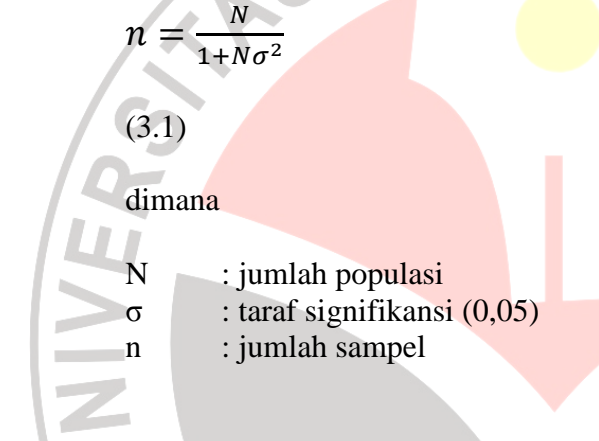

### **3.6. Penyusunan Instrumen Pengumpul Data**

### **3.6.1. Data yang diperlukan**

Pengujian hipotesis pada sub-bab 3.3. akan memerlukan :

1. Data kemandirian belajar responden, diperoleh dengan mengadakan angket dalam bentuk skala sikap model Likert. Aspek yang akan diteliti yaitu perilaku belajar aktif yang ditunjukkan pada motif, intensitas maupun cara belajar yang dipilih siswa. Penyebaran angket kemandirian belajar akan diberikan bersamaan dengan angket motivasi berwirausaha. Angket skala Likert memungkinkan siswa menjawab dalam tingkat jawaban yang nantinya akan menunjukkan seberapa besar motivasi mereka untuk

berwirausaha. Angket adalah "sejumlah pertanyaan tertulis yang digunakan untuk memperoleh informasi dari responden dalam arti laporan tentang pribadinya atau hal- hal yang ia ketahui" (Suharsimi Arikunto, 2006:151). Penyusunan alat ukur Likert menggunakan pernyataan-pernyataan dengan lima alternatif jawaban atau tanggapan atas pernyataan-pernyataan tersebut. Lima alternatif jawaban yang dikemukakan oleh Likert adalah sangat setuju, setuju, tidak mempunyai pendapat (ragu-ragu), tidak setuju, dan sangat tidak setuju.

2. Data prestasi belajar responden, diperoleh dengan melakukan studi dokumentasi pada pihak sekolah untuk memperoleh data berupa nilai yang tertera pada buku rapor siswa. Metode dokumentasi adalah "mencari data atau variabel berupa catatan, transkip, buku-buku, surat kabar, majalah, prasasti, notulen" (Suharsimi Arikunto, 2006:141). Pertimbangan peneliti menggunakan nilai dalam buku rapor, pertama karena nilai tersebut dianggap sebagai ukuran hasil belajar siswa yang diberikan guru dan merupakan ukuran yang diakui secara formal bagi siswa dalam dunia pendidikan, bila dibandingkan dengan melakukan tes secara informal oleh peneliti untuk mengukur hasil belajar siswa. Pengakuan terhadap prestasi belajar dalam pendidikan formal diyakini akan memberikan suntikan motivasi kepada siswa untuk berwirausaha. Pertimbangan kedua, nilai rapor sudah cukup memberikan informasi kemampuan siswa dalam berbagai aspek terutama aspek kognitif dan psikomotor, sedangkan penggunaan tes

berupa soal essay atau objektif hanya akan memberikan informasi dari aspek kognitif saja.

- 3. Data pendapatan keluarga responden, diperoleh dengan bantuan dari pihak sekolah. Data yang dibutuhkan dalam studi dokumentasi ini yaitu kisaran atau rata-rata pendapatan keluarga per bulan sebagaimana yang tersimpan pada *database* sekolah. Data ini juga dapat diperoleh dari siswa bersamaan dengan kegiatan penyebaran angket motivasi berwirausaha dengan mencantumkan pendapatan sebagai salah satu item yang perlu diisi responden untuk kelengkapan biodata, yang kemudian di sesuaikan dengan data dari pihak sekolah.
- 4. Data motivasi berwirausaha responden, diperoleh dengan mengadakan angket dalam bentuk skala sikap model Likert. Aspek yang diamati yaitu motif-motif dalam diri siswa yang mengarah pada dorongan untuk berwirausaha. Pernyataan Segal (Koesworo, 2007:276) seperti diuraiakan pada Bab II mengemukakan bahwa keputusan seseorang untuk berwirausaha atau bekerja pada orang lain merupakan proses rasional (berpikir) dimana : (1) Setiap orang akan membandingkan keinginan untuk bekerja secara mandiri atau bekerja pada orang lain, (2) Setiap orang akan menilai apakah ia mempunyai pengetahuan, keterampilan dan kemampuan untuk melaksanakan tugas dan aktivitas yang diperlukan untuk menjadi seorang wirausahawan.

# **3.6.2. Pengembangan Alat Pengumpul Data**

 Data kemandirian belajar dan motivasi berwirausaha diperoleh dari hasil tes skala sikap dengan terlebih dahulu melakukan uji coba instrumen untuk mengetahui validitas dan reliabilitas instrumen. Kisi-kisi instrumen yang digunakan untuk menyusun angket kemandirian belajar yaitu seperti pada Tabel

3.1 :

| .1: |                     |    |                                             |  |  |  |  |
|-----|---------------------|----|---------------------------------------------|--|--|--|--|
|     | <b>Indikator</b>    |    | <b>Sub Indikator</b>                        |  |  |  |  |
| 1.  | Memiliki inistiatif | 1. | Inisiatif menerima tantangan dalam belajar  |  |  |  |  |
|     | belajar             | 2. | Inisiatif dalam pengadaan dan pemilihan     |  |  |  |  |
|     |                     |    | sumber belajar                              |  |  |  |  |
| 2.  | Mampu menentukan    | 1. | Tujuan untuk penguasaan kompetensi dan      |  |  |  |  |
|     | tujuan belajar      |    | memuaskan rasa ingin tahu                   |  |  |  |  |
|     |                     | 2. | Tujuan untuk mengejar prestasi belajar      |  |  |  |  |
| 3.  | Mampu memilih       | 1. | Mampu mengatur waktu dan intensitas belajar |  |  |  |  |
|     | metode & strategi   | 2. | Mampu berdiskusi dalam pembelajaran         |  |  |  |  |
|     | belajar             |    | kelompok                                    |  |  |  |  |
| 4.  | Mampu               | 1. | Mengukur hasil belajar dirumah              |  |  |  |  |
|     | mengevaluasi hasil  | 2. | Mengukur hasil belajar disekolah            |  |  |  |  |
|     | belajar             |    |                                             |  |  |  |  |

Tabel 3.1. Kisi instrumen Kemandirian Belajar

Kisi-kisi instrumen yang digunakan untuk menyusun angket motivasi berwirausaha yaitu seperti pada Tabel 3.2 :

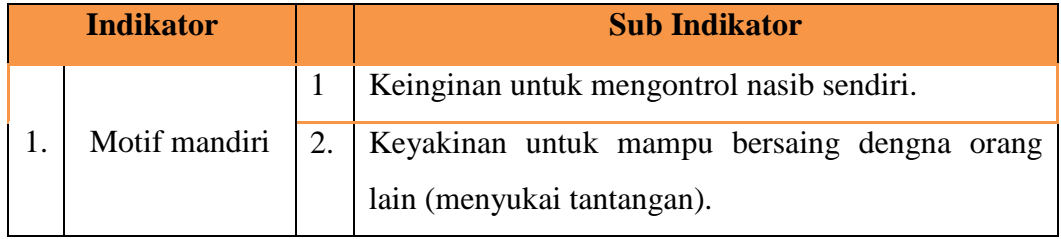

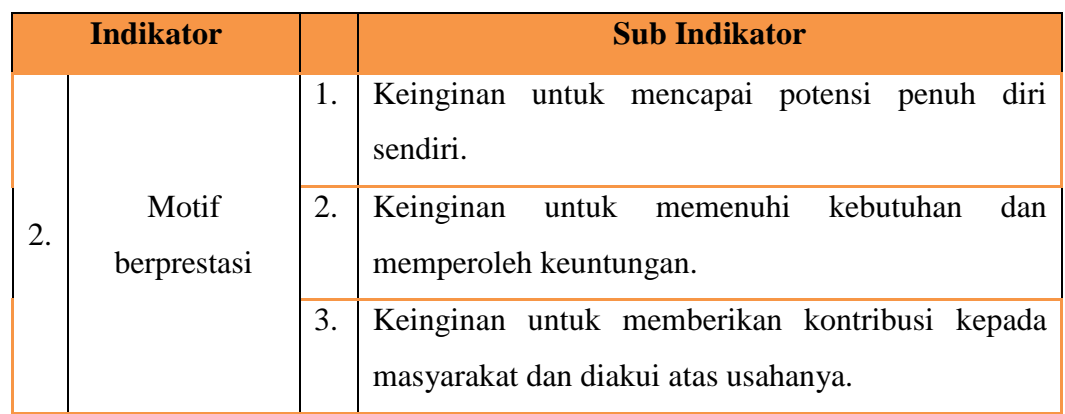

 $\mathcal{F}$  . Tabel 3.2. Kisi instrumen Motivasi Berwirausaha

Distribusi indikator kemandiran belajar dalam butir angket dibuat seperti

pada Tabel 3.3.

| indikator                     | sub-indikator                                                    | item<br>favorable | item<br>unfavorable | jumlah         |
|-------------------------------|------------------------------------------------------------------|-------------------|---------------------|----------------|
| Memiliki                      | Inisiatif menerima tantangan<br>dalam belajar                    | 6, 32             | 4,8,36              | 5              |
| inisiatif belajar             | Inisiatif dalam pengadaan dan<br>pemilihan sumber belajar        | 13, 30, 34        | 2,25                |                |
| Mampu<br>menentukan           | Tujuan penguasaan<br>kompetensi dan memuaskan<br>rasa ingin tahu | 1, 7, 10          | 33,38               | 5              |
| tujuan belajar                | Tujuan mengejar prestasi<br>belajar                              | 3, 21             | 15,23,28            |                |
| Mampu memilih<br>metode &     | Pengaturan waktu dan<br>intensitas belajar                       | 9, 11, 16         | 14,27               | 5              |
| strategi belajar              | Diskusi dalam pembelajaran<br>kelompok                           | 18, 35            | 12,19,22            | 5              |
| Mampu                         | Menilai pembelajaran<br>dirumah                                  | 17, 37            | 20,29               | 4              |
| mengevaluasi<br>hasil belajar | Menilai pembelajaran<br>disekolah                                | 5, 31             | 24,26               | $\overline{4}$ |
|                               |                                                                  |                   |                     | 38             |

Tabel 3.3. Distribusi indikator kemandiran belajar dalam butir angket

Distribusi indikator motivasi berwirausaha dalam butir angket seperti Tabel. 3.4.

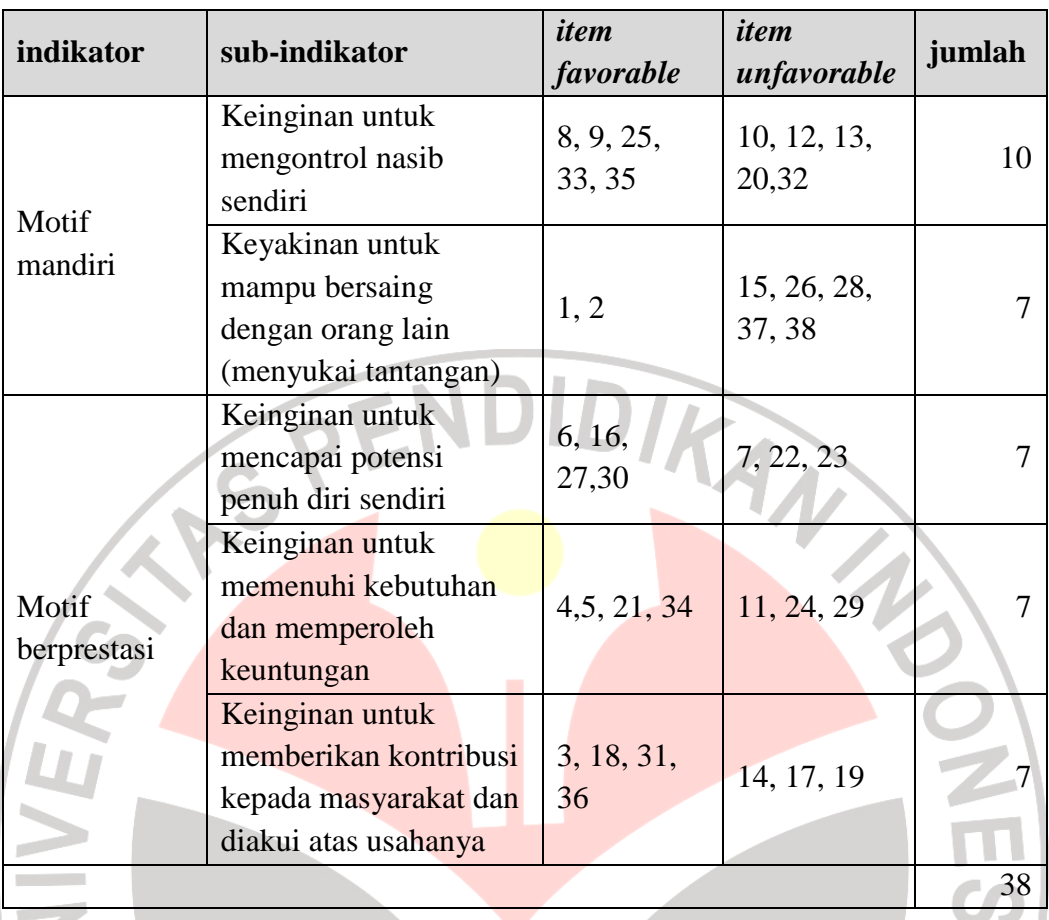

Tabel 3.4. Distribusi indikator motivasi wirausaha dalam butir angket

Skor minimum untuk setiap butir dalam angket adalah nol dan skor maksimum adalah empat dengan rincian skor seperti pada Tabel 3.5.

| Jawaban             |              | Jenis butir                                                                                                    | <b>Skor</b>    |
|---------------------|--------------|----------------------------------------------------------------------------------------------------|----------------|
| Sangat Setuju       |              | <i>item favorable</i>                                                                                                    |                |
|                     |              | Selalu<br>item unfavorable<br>item favorable<br>Sering<br>item unfavorable<br>item favorable<br>Kadang-kadang<br><i>item unfavorable</i> |                |
| Setuju              |              |                                                                                                    | 3              |
|                     |              |                                                                                                    | 1              |
| Ragu-ragu           |              |                                                                                                    | $\overline{2}$ |
|                     |              |                                                                                                    | $\overline{2}$ |
| Tidak setuju        | Jarang       | item favorable                                                                                                    | 1              |
|                     |              | item unfavorable                                                                                                    | 3              |
| Sangat tidak setuju | Tidak pernah | <i>item favorable</i>                                                                                                    |                |
|                     |              | item unfavorable                                                                                                    |                |

Tabel 3.5. Kriteria skor angket

Perhitungan statistik dalam penelitian ini akan menggunakan bantuan *software* SPSS 19.0. Uji validitas dan reliabilitas untuk instrumen pengumpul data (angket) untuk kemandirian belajar dan motivasi berwirausaha akan dijelaskan sebagai berikut:

#### **3.6.2.1. Pengujian Validitas**

Validitas adalah "suatu ukuran yang menunjukkan tingkat-tingkat kevalidan atau kesahihan sesuatu instrumen" (Arikunto, 2006 : 168). Penelitian ini menggunakan uji validitas internal yang dicapai apabila terdapat kesesuaian antara bagian instrumen dengan instrumen secara keseluruhan. Skor butir dengan skor total harus memiliki korelasi yang positif tinggi dan meyakinkan (Usman, 2009:162).

Rumus Korelasi *Product Moment* untuk menguji validitas :

$$
r_{xy} = \frac{N \sum XY - (\sum X)(\sum Y)}{\sqrt{\left\{N \sum X^2 - (\sum X)^2\right\} \left\{N \sum Y^2 - (\sum Y)^2\right\}}}
$$

 $r_{xy}$  : koefisien korelasi antara X dan Y N : jumlah responden

∑X : total skor dari seluruh responden untuk setiap item pertanyaan ∑Y : total skor dari seluruh item pertanyaan untuk setiap responden ∑XY : total skor dari hasil kali X dengan Y

Nilai korelasi dibandingkan dengan angka kritis dalam tabel korelasi. Pengujian koefisien korelasi ini menggunakan *level of significant* 5%. Butir pertanyaan dianggap valid jika  $r_{\text{hitung}} > r_{\text{table}}$  atau  $t_{\text{hitung}} > t_{\text{table}}$ .

### **3.6.2.2. Pengujian Reliabilitas**

Reliabilitas menunjuk pada suatu pengertian bahwa suatu instrumen cukup dapat dipercaya untuk digunakan sebagai alat pengumpul data karena instrumen

(3.2)

tersebut sudah baik. Instrumen yang sudah dapat dipercaya akan menghasilkan data yang dapat dipercaya juga. Reliabilitas menunjuk pada tingkat keterandalan sesuatu. Instrumen yang reliabel berarti hasilnya dapat dipercaya atau dapat diandalkan. Pengujian reliabilitas ada bermacam cara, salah satunya menggunakan teknik belah dua atau pemisahan butir yang valid menjadi kelompok ganjil-genap dengan rumus (Usman, 2009 : 175) : (KA)

$$
r_{11} = \frac{2r}{(1+r)}
$$

Atau menggunakan rumus *Alpha* :

$$
r_{11} = \left[\frac{k}{(k-1)}\right] \left[1 - \frac{\sum \sigma_b^2}{\sigma_1^2}\right]
$$

Keterangan:

 $\sigma_b^2$ 

 $\sigma_1^2$ 

 $r_{11}$  = Reliabilitas instrumen

- *r* = korelasi item ganjil dan genap pada teknik belah dua
- $k =$ Banyaknya butir pertanyaan atau butir soal
	- = Jumlah varians butir

= Varians dari total skor

Instrumen dapat dikatakan reliabel jika nilai r<sub>11</sub> lebih besar dari rtabel atau memberikan nilai *Alpha Cronbach* > 0,60. Instrumen yang reliabel inilah yang dipakai dalam penelitian.

Prosedur yang dapat dilakukan untuk menghitung validitas-reliabilitas dengan SPSS adalah :

- 1. Data instrumen dibuka (format Excel) dan juga membuka program SPSS.
- 2. Data skor tiap butir dan total skor disalin dari Excel menuju SPSS.
- 3. Proses penghitungan validitas dengan SPSS sebagai berikut :

(3.3b)

- o Pemilihan emilihan menu dengan urutan : *Analyze –> Correlate > –> Bivariate*
- o Semua item instrumen dan jumlah skor yang ada disebelah kiri kotak data di blok (*select*) kemudian dipindahkan pada kotak sebelah kanan dengan cara menekan (click) tombol segitiga yang ada di tengah tengah kedua kotak.
- o Bagian berdistribusi nor normal) kemudian menekan (*click*) tombol *OK*. *coefficient correlation* dipilih *pearson* (bila data

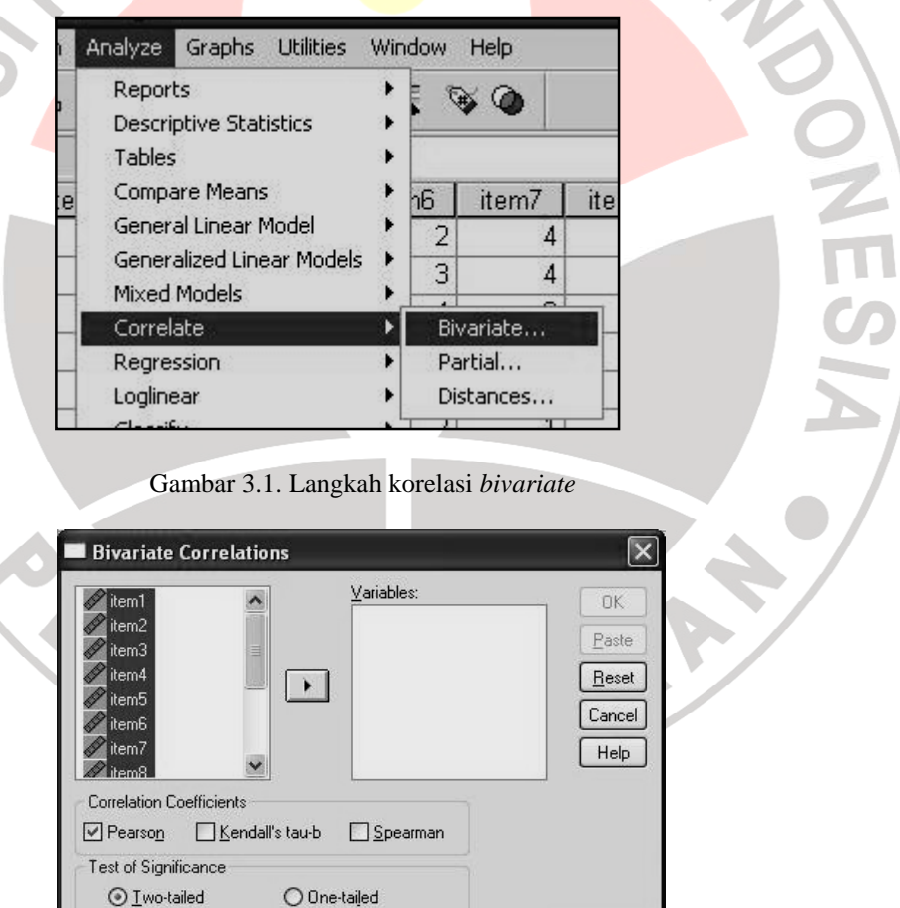

UNIVEX

Gambar 3.2. Kotak dialog korelasi bivariat

Elag significant correlations

**Options.** 

o Hasil yang muncul di jendela asil *SPSS output viewer* seperti pada gambar 3.3.

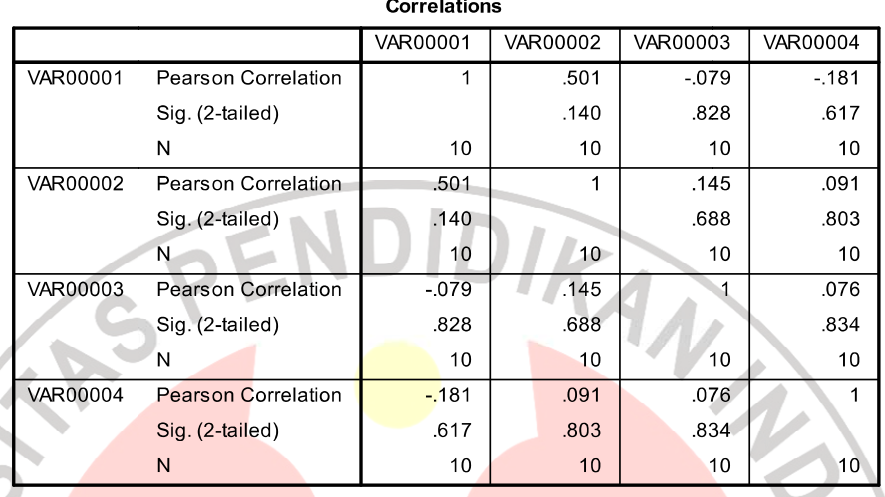

Gambar 3.3. Tampilan *output viewer* korelasi bivariat

4. Lakukan proses penghitungan reliabilitas dengan SPSS sebagai berikut : o Pilih menu *Analyze –> Scare –> Reliability Analysis >* 

| Reports<br>Descriptive Statistics<br>Tables           |                                                                                                    |                      |                |                |        |
|-------------------------------------------------------|----------------------------------------------------------------------------------------------------|----------------------|----------------|----------------|--------|
| Compare Means                                         | 16                                                                                                    | item7                | item8          | item9          | item10 |
| General Linear Model                                  | $\overline{2}$                                                                                         | 4                    |                | 2              |        |
| Generalized Linear Models                             | 3                                                                                                    | 4                    | 3              | $\overline{2}$ |        |
| Mixed Models<br>Correlate                             | $\overline{4}$                                                                                         | 3                    | 3              | 3              |        |
| Regression                                            | $\overline{4}$                                                                                         | 1                    | 5              | $\overline{2}$ |        |
| Loglinear                                             | 3                                                                                                    | 4                    | 1              | 5              |        |
| Classify                                              | $\overline{2}$                                                                                         | 1                    | 5              | 3              |        |
| <b>Data Reduction</b>                                 | $\overline{4}$                                                                                         | $\overline{2}$       | $\overline{2}$ | $\overline{2}$ |        |
| Scale                                                 |                                                                                                    | Reliability Analysis |                |                |        |
| Nonparametric Tests<br><b>Time Series</b><br>Survival | Multidimensional Unfolding<br>Multidimensional Scaling (PROXSCAL)<br>Multidimensional Scaling (ALSCAL) |                      |                |                |        |
| Multiple Response                                     | 3                                                                                                    | $\overline{2}$       | 5              | 2              |        |
| Missing Value Analysis<br>Complex Samples             | $\overline{2}$                                                                                         | 1                    | 1              | $\overline{2}$ |        |
| Quality Control                                       | $\overline{2}$                                                                                         | 1                    | 3              | $\overline{2}$ |        |
| ROC Curve                                             | $\overline{2}$                                                                                         | 3                    | 2              | 3              |        |
|                                                       |                                                                                                    |                      |                |                |        |

Gambar 3.4. Tampilan menu SPSS reliabilitas

- o Semua item instrumen yang ada disebelah kiri kotak data di blok (select) kemudian dipindahkan ke sebelah kanan kotak dengan menekan tombol segitiga yang ada di tengah kedua kotak. Seperti pada gambar 3.5.
- o Metode *Alpha* dipilih sebagai model perhitungan yang kita gunakan, lalu klik tombol *OK*.

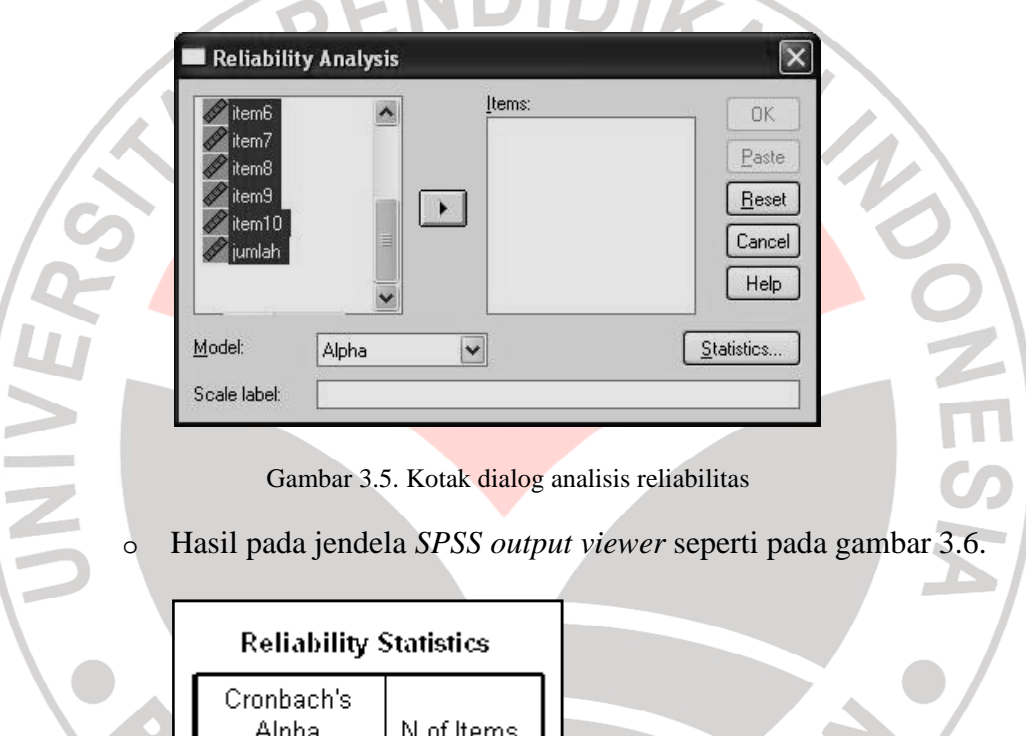

Gambar 3.6. Tampilan *output viewer* reliabilitas

,649

5. Hasil perhitungan validitas – reliabilitas ditafsirkan sebagai berikut:

10

### o **Kriteria iteria validitas**

ó

Kriteria validitas dapat ditentukan dengan melihat nilai *pearson correlation* dan *Sig. (2-tailed)*. Nilai *pearson correlation*  yang lebih besar dari nilai pembanding berupa r-kritis, maka item tersebut **valid**. Nilai Sig. (2-tailed) < 0,05 berarti item tersebut valid dan berlaku sebaliknya. Nilai r-kritis bisa diperoleh menggunakan tabel r atau dengan rumus *uji-t* dan tabel t.

### o **Kriteria reliabilitas**

Nilai reliabilitas diperoleh dengan melihat pada kotak *output* perhitungan. Nilai *alpha* yang dihasilkan ditafsirkan sesuai dengan kriteria pembanding yang digunakan. Sebagai tafsiran umum, jika nilai reliabilitas > 0,6 dapat dikatakan bahwa instrumen yang digunakan sudah reliabel.

### **3.7. Rancangan Pengolahan Data**

#### **3.7.1. Pengujian Prasyarat Analisis**

Sebelum menganalisis data hendaknya memperhatikan data yang akan diolah. Pemilihan analisis data akan ditentukan beberapa faktor, antara lain penyebaran datanya. Analisis korelasi pearson membutuhkan data dengan skala interval atau ratio dengan memenuhi beberapa asumsi klasik berikut (Riduwan, 2009:156) :

- o Data dipilih secara acak (random).
- o Data yang dibandingkan bersifat homogen (sejenis), untuk penelitian komparatif (perbandingan) maka diperlukan uji homogenitas.
- o Data berdistribusi normal, dibutuhkan uji normalitas.
- o Data yang dihubungkan berbentuk garis linier, menggunakan uji linearitas.
- o Data yang dihubungkan mempunyai pasangan yang sama sesuai dengan subjek yang sama.

### **3.7.1.1. Pengujian Normalitas**

Teknik statistik parametrik dapat digunakan apabila bentuk sebaran data adalah normal. Pengujian normalitas dapat menggunakan uji Lilliefors maupun uji Chi Kuadrat. Langkah-langkah pengujian normalitas dengan Chi Kuadrat (Riduwan, 2009 : 160 160-163) : istatistik parametrik dapat digunakan apabila bentuk sebaran data<br>Pengujian normalitas dapat menggunakan uji Lilliefors maupun uji<br>Langkah-langkah pengujian normalitas dengan Chi Kuadrat langkah pengujian normalitas dengan Chi Kuadrat<br>3):<br>cor terbesar dan skor terkecil<br>entangan (R), yaitu selisih skor terbesar dengan skor<br>anyaknya kelas interval, dengan rumus:<br>(3.4)

- 1) Menentukan skor terbesar dan skor terkecil
- 2) Menentukan rentangan (R), yaitu selisih skor terbesar dengan skor terkecil

3) Menentukan banyaknya kelas interval, dengan rumus :

dimana N adalah jumlah sampel.

4) Menentukan panjang kelas (i), yaitu Rentangan dibagi banyaknya kelas. Atau i=R/BK.

5) Membuat tabel distribusi frekuensi dari variabel. Bentuk tabel mengikuti rumus simpangan baku atau standar deviasi (SD) yang akan digunakan. tu Rentangan dibagi banyaknya<br>
si dari variabel. Bentuk tabel<br>
au standar deviasi (SD) yang akan<br>
(3.5)

6) Menentukan rata rata-rata atau mean.

7) Menghitung simpangan baku (standar deviasi) dengan salah satu rumus berikut (Sudjana, 2005:95) :

$$
s = \sqrt{\frac{\sum f_i (x_i - \overline{x})^2}{n - 1}}
$$
(3.6a)

$$
s = \sqrt{\frac{n \sum f X_i^2 - (\sum f X_i)^2}{n(n-1)}}
$$
(3.6b)

Rumus yang digunakan tergantung dari bentuk tabel frekuensi yang dibuat pada langkah nomor 5.

8) Membuat tabel atau daftar frekuensi baru dengan batas kelas yaitu skor kiri pada kelas interval dikurangi 0,5 dan skor kanan kelas interval ditambah 0,5. erval dikurangi 0,5 dan skor kanan kelas interval<br>score untuk tiap batas kelas interval dengan<br>us:<br>(3.7)

9) Mencari nilai Z-score untuk tiap batas kelas interval dengan menggunakan rumus :

10) Mencari luas 0-Z dari tabel Kurva Normal untuk tiap angka Z-score tersebut.

- 11) Mencari luas tiap kelas interval dengan menghitung selisih luas 0-Z dari tiap kelas interval antara kedua angka Z Z-score, sedangkan untuk dari tiap kelas interval antara kedua angka Z-score, sedangkan untuk<br>angka Z-score yang berbeda tanda, maka luas 0-Z dijumlahkan (Reksoatmodjo, 2009: 46).
- 12) Menghitung frekuensi yang diharapkan (f (frekuensi ekspektasi atau Ei) dengan mengalikan tiap luas interval dengan jumlah sampel. Frekuensi hasil pengamatan dinotasikan sebagai Oi. rekuensi ekspektasi atau Ei)<br>an jumlah sampel. Frekuensi<br>(3.8)
- 13) Mencari nilai Chi kuadrat dengan rumus

$$
\chi^2 = \sum \frac{(\boldsymbol{O}_i - \boldsymbol{E}_i)^2}{\boldsymbol{E}_i} \tag{3.8}
$$

14) Membandingkan nilai Chi Kuadrat hitung dengan Chi Kuadrat tabel, pada taraf 99%. Derajat bebas (db) menggunakan rumus db=k-1 (Reksoatmodjo (2009:46) Pengujian normalitas Reksoatmodjo dengan SPSS menggunakan uji Shapiro Wilk dengan

langkah- langkah :

- 1. Masukkan data atau buka file data yang akan dianalisis pada SPSS
- 2. Memilih menu dengan urutan :

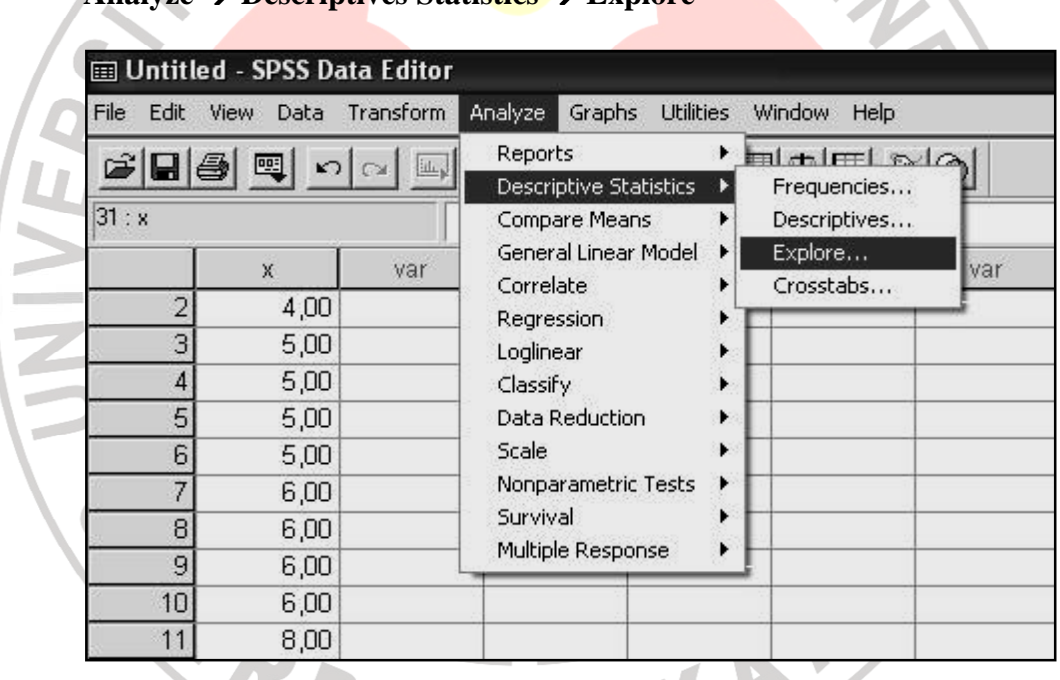

**Analyze Descriptives Statistics Explore** 

Gambar 3.7. Langkah uji normalitas pada SPSS

- 3. Pada kotak dialog normalitas yang muncul dilakukan langkah-langkah :
	- Pilih y sebagai *Dependent List*.
	- kotak dialog normalitas yang muncul dilakukan langkah-langkah :<br>- Pilih y sebagai *Dependent List*.<br>- Pilih x sebagai *Factor List*, apabila ada lebih dari 1 kelompok data.

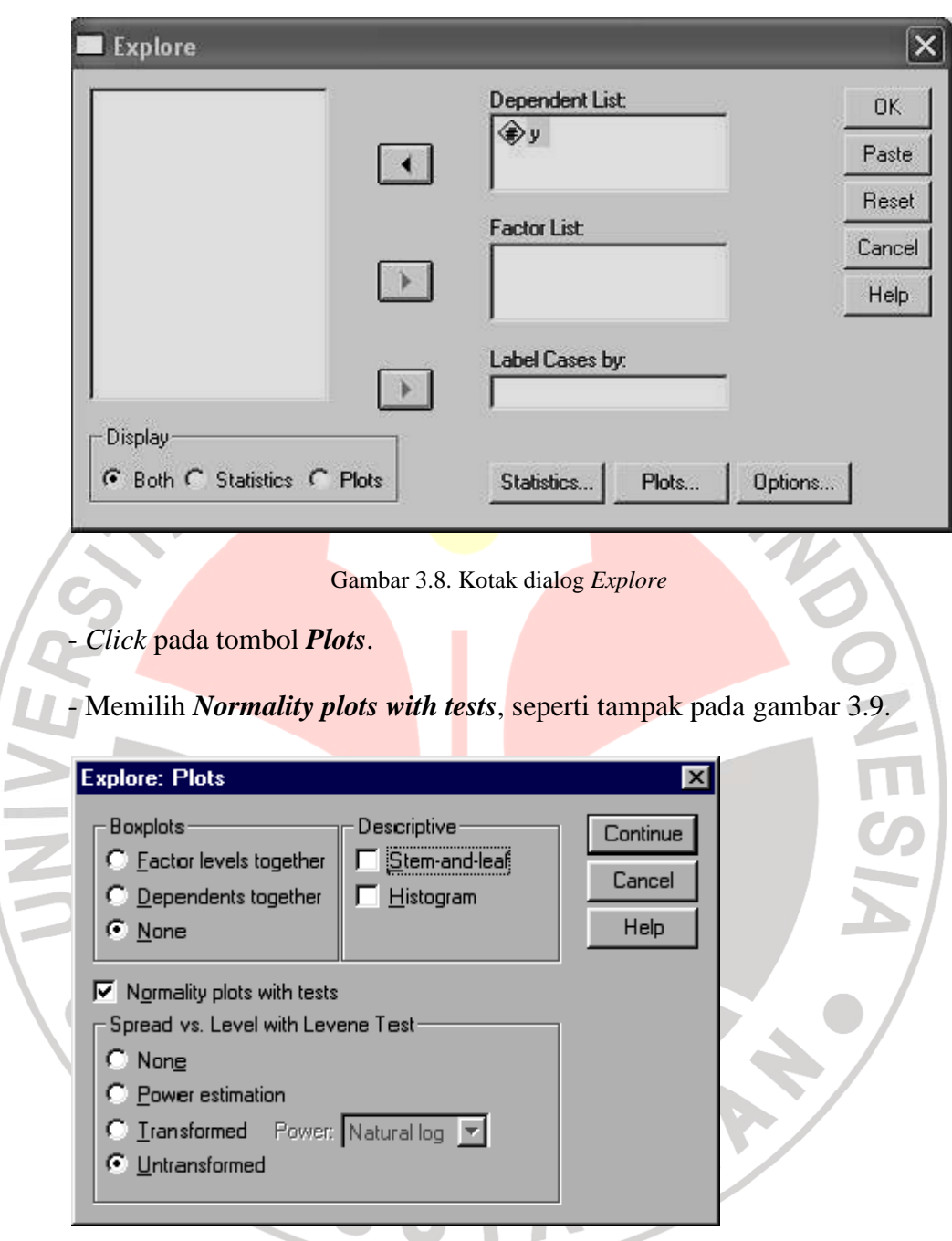

Gambar 3. 3.9. Kotak dialog *Explore-Plots*

- *Click* tombol *Continue*, lalu *click* tombol *OK*
- 4. Sebagian dari tampilan *output viewer* seperti pada gambar 3.10

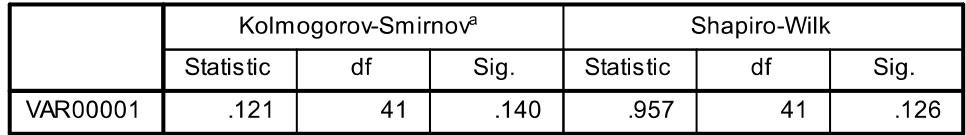

#### **Tests of Normality**

a. Lilliefors Significance Correction

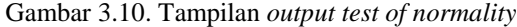

Tampilan pada *output viewer* menunjukkan hasil uji normalitas data Y. Nilai (Sig.) > 0,05 menunjukkan data berdistribusi normal. Pada tampilan *output viewer* dapat dilihat nilai (Sig.) dengan uji Shapiro Wilk maupun uji Kolmogorov-Smirnov (dengan koreksi Lilliefors). Prosedur pengujian Kolmogorov-Smirnov dengan angka tanpa koreksi Lilliefors, dapat dilihat pada buku *SPSS 13.0 Terapan* (Triton, 2006:77).

### **3.7.1.2. Pengujian Linearitas**

Pengujian linieritas dimaksudkan untuk memperlihatkan bahwa rata-rata yang diperoleh dari kelompok data sampel terletak dalam garis-garis lurus. Pengujian linearitas data menurut Riduwan (2006:172) dapat dilakukan dengan mengikuti langkah-langkah :

a) Menentukan jumlah kuadrat regresi  $(JK_{\text{reg(a)}})$  dengan rumus :

$$
JK_{reg(a)} = \frac{(\sum Y)^2}{n}
$$
 (3.10)

b) Menentukan jumlah kuadrat regresi  $(JK_{reg(b|a)})$  dengan rumus :

$$
JK_{reg(b|a)} = b\left[\sum XY - \frac{(\sum X)(\sum Y)}{n}\right]
$$
\n(3.11a)

nilai b dari persamaan regresi sederhana Y=a+bX (Sudjana, 2005:315) :

$$
b = \frac{n \sum XY - \sum X \sum Y}{n \sum X^2 - (\sum X)^2}
$$
 (3.11b)

$$
a = \frac{(\sum Y)(\sum X^2) - (\sum X)(\sum XY)}{n \sum X^2 - (\sum X)^2}
$$
\n(3.11c)

c) Menentukan jumlah kuadrat residu (JK<sub>res</sub>) dengan rumus :

$$
JK_{res} = \sum Y^2 - JK_{reg(b|a)} - JK_{reg(a)}
$$
 (3.12)

d) Menentukan rata-rata jumlah kuadrat residu (RJK<sub>res</sub>) dengan rumus :

$$
RJK_{res} = \frac{JK_{res}}{n-2} \quad \text{L}\quad \text{L}\quad (3.13)
$$

e) Menentukan jumlah kuadrat error (JKE) dengan rumus :

$$
JK_E = \sum_K \left[ \sum Y^2 - \frac{(\sum Y)^2}{n} \right]
$$
 (3.14)

f) Menentukan kuadrat tuna cocok  $(JK_{TC})$  dengan rumus :

$$
JK_{TC} = JK_{res} - JK_E
$$
\n(3.15)

g) Menentukan rata-rata jumlah kuadrat tuna cocok (RJKTC) dengan menggunakan rumus :

$$
RJK_{TC} = \frac{JK_{TC}}{k-2} \tag{3.16}
$$

h) Menentukan rata-rata jumlah kuadrat error (RJKE) dengan menggunakan rumus :

$$
RJK_E = \frac{JK_E}{n-k}
$$
 (3.17)

i) Menentukan nilai F hitung dengan menggunakan rumus :

$$
F_{hitung} = \frac{RJK_{TC}}{RJK_E} \tag{3.18}
$$

j) Menetapkan taraf signifikansi uji 0,05.

 $\sim$  $\sim$ 

Kriteria pengujiannya adalah kelinieran dipenuhi oleh data jika Ftitung < F<sub>tabel</sub>, atau angka signifikansi yang diperoleh kurang dari 0,05. Angka signifikansi yang lebih besar dari 0,05 menunjukkan kelinieran tidak dipenuhi.

Pengujian linieritas antara variabel bebas X dengan variabel terikat Y dengan program SPSS dapat dilakukan melalui langkah-langkah sebagai berikut (Triton, 2006: 158) : dengan program SPSS dapat dilakukan melalui langkah-langkah sebagai be<br>(Triton, 2006: 158) :<br>1. Data dimasukkan pada SPSS dengan menggunakan nama variabel x dan y.

2. Analisis dilakukan dengan pemiliha<mark>n men</mark>u pada SPSS sebagai berikut :

# *Analyze Compare Means Means*

3. Selanjutnya pada kotak dialog *Means* masukkan :

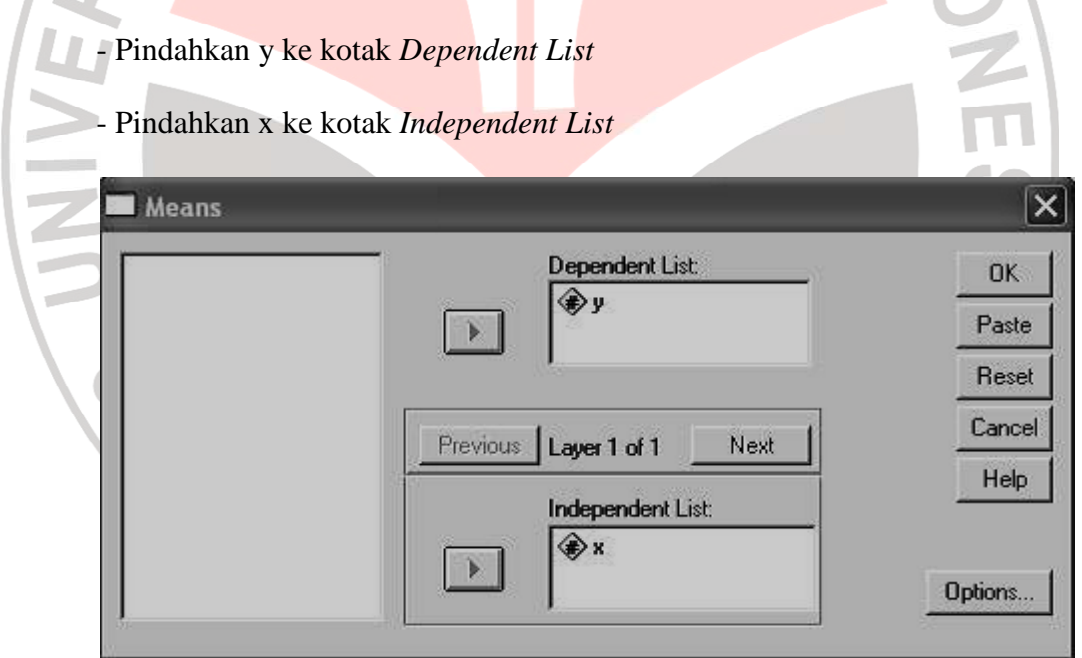

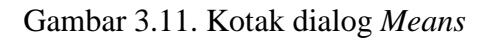

- Pilih kotak *Option Options* dan pilih *Test of Linearity,* seperti pada gambar

3.12.

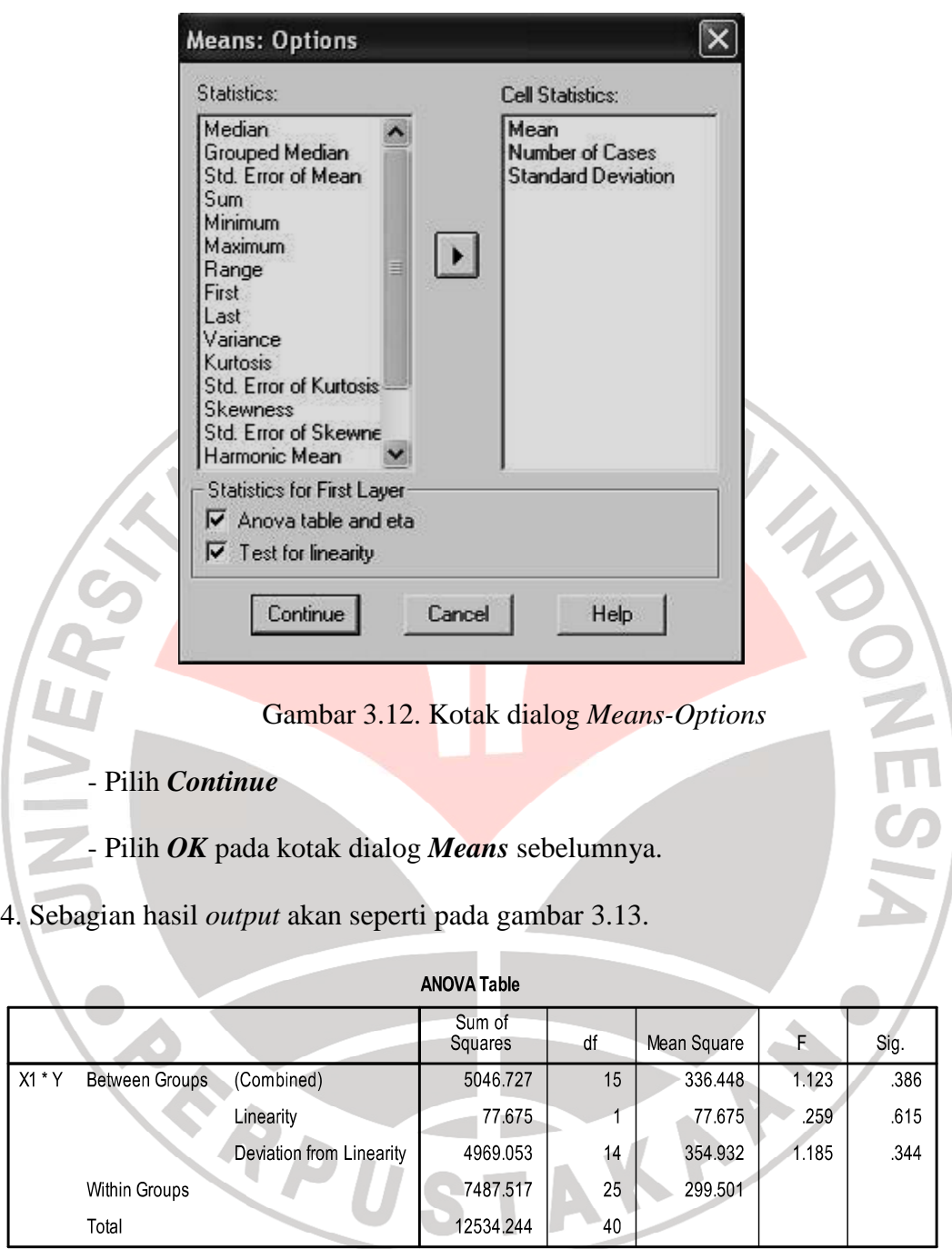

Gambar 3.13. Tampilan *output viewer* uji linearitas

Hasil analisis menunjukkan bahwa harga F sebesar 1,185 dengan signifikansi 0,344 Interpretasi hasil analisis dilakukan dengan menetapkan taraf signifikansi (misalnya a = 0,05), kemudian membandingkan signifikansi yang

ditetapkan dengan signifikansi yang diperoleh dari analisis (Sig.) Nilai a < Sig., berarti regresi linier. Nilai a  $\geq$  Sig., berarti regresi tidak linier. Hasil analisis pada contoh tersebut menunjukkan bahwa Sig.(0,344) > a (0,05)*,* yang disimpulkan model regresi adalah linier.

#### **3.7.1.3. Pengujian Multikolinieritas**

Pengujian multikolinieritas merupakan prasyarat analisis regresi ganda. Pengujian multikolinieritas digunakan untuk mengetahui adanya korelasi antar variabel bebas (variabel independen) pada model regresi. Model uji regresi yang baik selayaknya tidak terjadi multikolinieritas. Multikolinieritas dalam regresi linier menyeba<mark>bkan variabilitas b<sub>i</sub> (koefis</mark>ien regresi) akan tidak efisien (Riskijah, 2010:55). Identifikasi adanya multikolinieritas menurut Wijaya (2010:51) dapat menggunakan beberapa pendapat yaitu :

- Nilai R2 yang dihasilkan oleh suatu estimasi model regresi empiris sangat tinggi, tetapi secara individual variabel bebas banyak yang tidak signifikan mempengaruhi variabel terikat.
	- Analisis korelasi antar variabel bebas. Jika antar variabel bebas ada korelasi yang cukup tinggi (diatas 0,90) maka hal ini merupakan indikasi adanya multikolinieritas.
	- Multikolinieritas dapat juga dilihat dari angka *varian inflation factor* (VIF) pada SPSS, jika VIF < 10 maka tingkat kolinieritas dapat ditoleransi.
	- Nilai *Eigenvalue* sejumlah satu atau lebih variabel bebas yang mendekati nol memberi petunjuk adanya multikolinieritas.

"Memang belum ada kriteria yang jelas dalam mendeteksi masalah multikolinearitas dalam model regresi linier. Selain itu hubungan

korelasi yang tinggi belum tentu berimplikasi terhadap masalah multikolinearitas. Tetapi kita dapat melihat indikasi multikolinearitas dengan *tolerance value* (TOL), *eigenvalue*, dan yang paling umum digunakan adalah *varians inflation factor* (VIF). Hingga saat ini tidak ada kriteria formal untuk menentukan batas terendah dari nilai toleransi atau VIF. Beberapa ahli berpendapat bahwa nilai toleransi kurang dari 1 atau VIF lebih besar dari 10 menunjukkan multikolinearitas signifikan, sementara itu para ahli lainnya menegaskan bahwa besarnya  $R^2$  model dianggap mengindikasikan adanya multikolinearitas."

(http://statistik4life.blogspot.com/2009/12/blog-post.html).

Pengujian multikolinieritas melalui SPSS 19 menurut Wijaya (2010:51)

dapat dilakukan dengan langkah berikut :

1. Masukkan data variabel dari Excel ke SPSS.

2. Pilih menu *Analyze*, lalu menu *Regression*, dan pilih menu *Linier*.

- 3. Pada kotak *Dependent*, isikan variabel terikat (Motivasi Wirausaha).
- 4. Pada kotak *independent*, isikan variabel bebas X1, X2, X3.
- 5. Pada kotak *Method*, isikan *Enter.*
- 6. Pilih menu *Statistics* untuk memunculkan kotak dialog *Liniear Regression Statistics*.
- 7. Beri tanda pada pilihan *Estimates*, *Covariance Matrix*, *Model Fit*, *Colinearity Diagnostic*, *Durbin-Watson*. Lalu klik *Continue*.
- 8. Klik *OK*.

Pada penelitian ini digunakan patokan VIF < 10 untuk menentukan bahwa tidak terdapat indikasi multikolinieritas. Angka Durbit-Watson dari uji multikolinearitas tersebut dapat digunakan untuk menentukan apakah terjadi autokorelasi, yaitu terdapatnya korelasi antar anggota sampel atau data pengamatan yang diurutkan berdasarkan waktu, sehingga munculnya suatu datum

dipengaruhi oleh datum sebelumnya, namun biasanya kasus ini muncul pada regresi yang menggunakan data berkala atau *time series* (Hasan, 2008:285). Prasyarat lain dalam model regresi ganda adalah tidak adanya autokorelasi. Angka Durbin-Watson dari pengujian autokorelasi dibandingkan dengan angka pada tabel Durbin-Watson dengan kriteria (Riskijah, 2010:56) yaitu :

- Tidak terjadi autokorelasi jika dU < d < (4-dU).
- Jika  $(4-dL) < d < dL$  maka ada autokorelasi.
- Jika dL < d < dU atau  $(4-dL)$  < d <  $(4-dL)$  maka hasilnya tidak dapat disimpulkan.

### **3.7.2.Teknik Analisis Data**

### **3.7.2.1.Analisis Regresi Linear Berganda**

Analisis regresi mendeskripsikan hubungan antarvariabel sehingga digunakan untuk mengestimasi kecenderungan dimasa mendatang berdasarkan data masa lalu dan masa kini. Selain untuk mengestimasi, analisis regresi juga mengukur tingkat ketergantungan variabel dependen terhadap variabel independen (Reksoatmodjo, 2009:143). Analisis regresi sederhana dirumuskan sebagai  $Y = a$ + bX, dimana untuk mendapatkan nilai konstanta (a) dan koefisien regresi (b) menggunakan persamaan (3.11b) dan (3.11c) yang telah dicantumkan sebelumnya pada uji linearitas.

Analisis regresi linear berganda digunakan untuk meramalkan perubahan variabel satu disebabkan oleh dua atau lebih variabel yang lain. Dalam penelitian ini analisis regresi dilakukan untuk menentukan perubahan variabel motivasi berwiraswasta (Y) yang disebabkan oleh variabel kemandirian belajar  $(X_1)$ ,

prestasi belajar  $(X_2)$  dan tingkat pendapatan keluarga  $(X_3)$ . Analisis regresi linear berganda untuk 3 variabel bebas menggunakan persamaan berikut:

$$
Y = a + b_1.X_1 + b_2.X_2 + b_3.X_3 \tag{3.19a}
$$

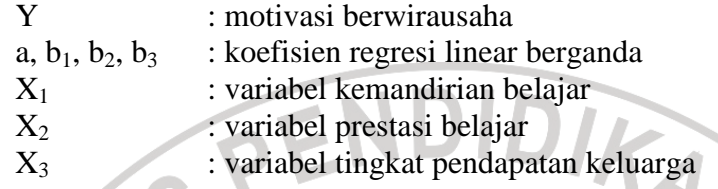

Koefisien regresi a, b1, b2, dan b3 diperoleh menggunakan tiga persamaan

simultan yaitu (Sugiyono, 2011:283) :

1. 
$$
\sum x_1 y = b_1 \sum x_1^2 + b_2 \sum x_1 x_2 + b_3 \sum x_1 x_3
$$
 (3.19b)  
\n2.  $\sum x_2 y = b_1 \sum x_1 x_2 + b_2 x_2^2 + b_3 \sum x_2 x_3$  (3.19c)  
\n3.  $\sum x_3 y = b_1 \sum x_1 x_3 + b_2 \sum x_2 x_3 + b_3 \sum x_3^2$  (3.19d)  
\n $a = \overline{Y} - b_1 \overline{X}_1 - b_2 \overline{X}_2 - b_3 \overline{X}_3$  (3.19e)

 Perhitungan ketiga persamaan simultan untuk sampel diatas 30, tidak menggunakan data skor mentah melainkan menggunakan metode skor deviasi dengan bantuan rumus dalam tabel berikut (Sugiyono, 2011 : 283) :

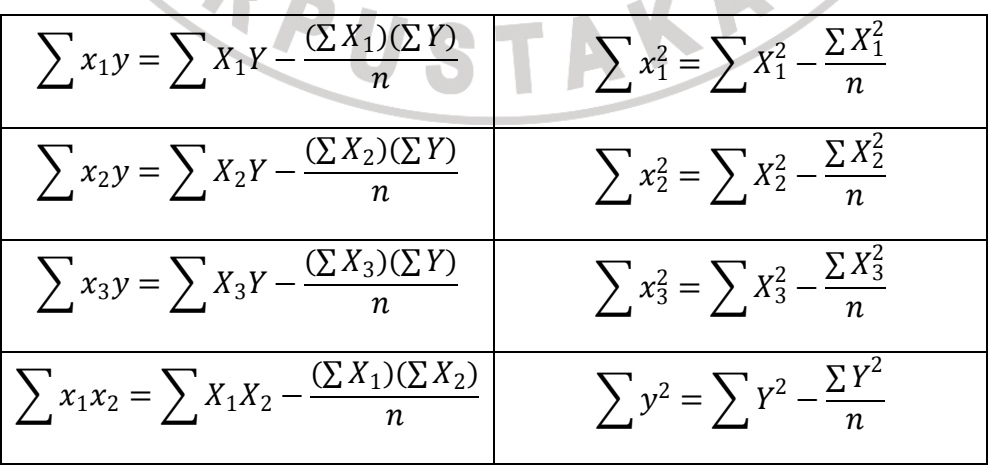

$$
\sum x_1 x_3 = \sum X_1 X_3 - \frac{(\sum X_1)(\sum X_3)}{n} \sum x_2 x_3 = \sum X_2 X_3 - \frac{(\sum X_2)(\sum X_3)}{n}
$$

Tabel 3.6. Rumus skor deviasi untuk analisis regresi ganda

Langkah analisis regresi dalam SPSS :

1. Pada menu utama SPSS, pilih menu *Analyze***,** *Regression***,** kemudian

*Linier***.** 

- 2. Masukkan variabel-variabel yang berkaitan,
- 3. Klik *OK* jika selesai mengisikan variabel-variabelnya, kemudian

perhatikan hasil *output*nya. Hasil *output* misalnya seperti gambar 3.14.

Model untuk contoh pada gambar 3.14. tersebut :

 $Y= 51,515 + 0.055 X_1 + 0.115 X_2$ 

#### **ANOVA**<sup>b</sup>

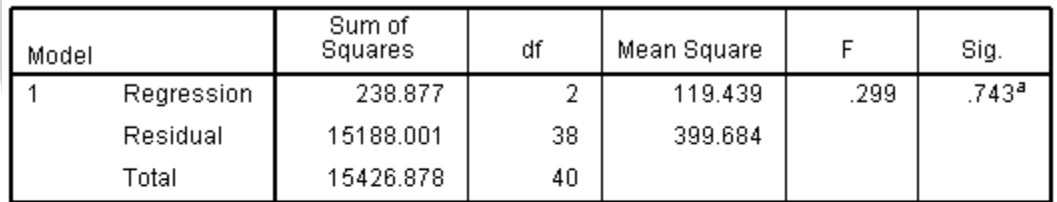

a. Predictors: (Constant), X2, X1<br>b. Dependent Variable: Y

Coefficients<sup>a</sup>

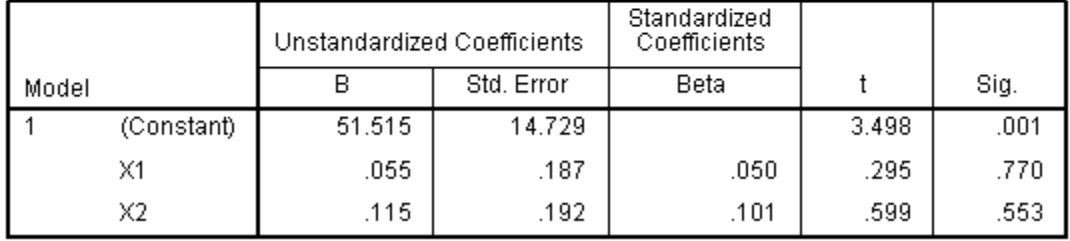

a. Dependent Variable: Y

Gambar 3.14. Tampilan *output viewer* analisis regresi

### **3.7.2.2.Analisis Korelasi Ganda**

 Analisis regresi digunakan untuk mengungkapkan hubungan fungsional antara kedua variabel, sedangkan analisis korelasi mengungkapkan tingkat kedekatan hubungan itu, walaupun dimungkinkan penggunaan analisis regresi dan analisis korelasi secara terpisah, namun dalam kenyataan, istilah analisis korelasi mencakup baik masalah korelasi dan regresi.

 Koefisien korelasi (r) merupakan indeks atau bilangan yang digunakan untuk mengukur keeratan (kuat, lemah, atau tidak ada) hubungan antar variabel. Koefisien korelasi ini memiliki nlai antara -1 dan +1. Koefisien korelasi yang sering digunakan adalah koefisien korelasi Pearson, koefisien korelasi Rank Spearman, dan koefisien korelasi Kontingensi.

• Jika r bernilai positif, maka variabel-variabel berkorelasi positif. Semakin dekat nilai r ini ke +1 maka semakin kuat korelasinya, demikian pula sebaliknya.

- Jika r bernilai negatif, maka variabel-variabel berkorelasi negatif. Semakin dekat nilai r ini ke -1 maka semakin kuat korelasinya, demikian pula sebaliknya.
- Jika r bernilai 0 (nol) maka variabel-variabel tidak menunjukkan korelasi.
- Jika r bernilai +1 atau -1 maka variabel menunjukkan korelasi positif atau negatif yang sempurna.

Keeratan hubungan atau korelasi antar variabel tersebut dapat menggunakan patokan pada tabel 3.7.

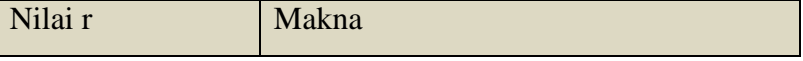

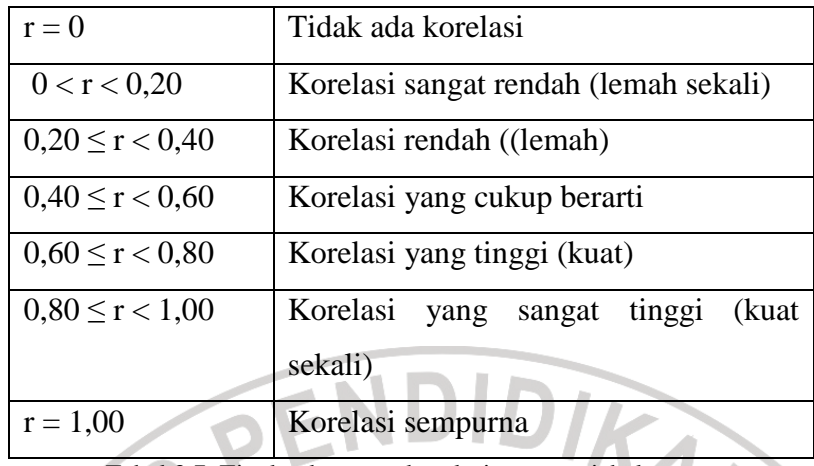

Tabel 3.7. Tingkat keeratan korelasi antar variabel

Koefisien korelasi (r) yang dikuadratkan akan menjadi koefisien determinasi (D), yang menjelaskan besarnya pengaruh suatu variabel terhadap variabel lainnya.

$$
D = (r)^2 x 100\% \tag{3.20}
$$

 $\mathbb{Z}$ 

Korelasi untuk data yang berbentuk interval atau ratio, dengan data berdistribusi normal, menggunakan rumus korelasi Product Moment seperti pada persamaan (3.2) dalam uji validitas. Data yang bertipe ordinal atau tidak memenuhi beberapa persyaratan asumsi klasik, dapat menggunakan rumus korelasi Rank Spearman, dimana bisa digunakan data bertipe ordinal dan tidak berdistribusi normal. Rumus koefisien korelasi Rank Spearman (Sugiyono, 2011 :  $245$ ):

$$
\rho = 1 - \frac{6 \sum b_i^2}{n(n^2 - 1)} \tag{3.21}
$$

Korelasi linear berganda (R) digunakan untuk mengetahui hubungan antar variabel terikat (Y) dengan dua atau lebih variabel bebas (X). Analisis korelasinya bisa melibatkan koefisien korelasi parsial, yang merupakan koefisen korelasi

antara dua variabel jika variabel lainnya konstan, pada hubungan yang melibatkan lebih dari dua variabel. Analisis korelasi ganda juga bisa menggunakan koefisien regresi ganda. ya konstan, pada hubungan yang melibatkan<br>lasi ganda juga bisa menggunakan koefisien<br>variabel independen menggunakan rumus<br>(3.22a)

Koefisien korelasi ganda 2 variabel independen menggunakan rumus (Riduwan, 2009:248) :

$$
\sqrt{P E N D H D}
$$
 (3.22a)

Koefisien korelasi ganda 2 variabel independen dengan menggunakan koefisien regresi ganda ditentukan dengan rumus (Hasan, 2008 :272) :

(3.22b)

Koefisien korelasi ganda dengan 3 variabel independen menggunakan koefisien regresi ganda ditentukan dengan rumus (Hasan, 2008 :276) :

 $\overline{\phantom{0}}$ 

(3.23)

Korelasi parsial untuk penelitian dengan 3 variabel independen menggunakan 3 persamaan berikut (Sunyoto, 2009:58) : arsial untuk penelitian<br>samaan berikut (Sunyoto, 2<br>dan Y, dimana X2 dan X3<br> $\frac{r_{YX1X2} - (r_{YX3X2})(r_{X1X3X2})}{(1 - r_{X1X3X2}^2)(1 - r_{X1X3X2}^2)}$ 

l

1. Korelasi X1 dan Y, dimana X2 dan X3 konstan

$$
r_{YX1X2X3} = \frac{r_{YX1X2} - (r_{YX3X2})(r_{X1X3X2})}{\sqrt{(1 - r_{YX3X2}^2)(1 - r_{X1X3X2}^2)}}
$$
(3.24)

2. Korelasi X2 dan Y, dimana X1 dan X3 konstan

$$
r_{YX2X1X3} = \frac{r_{YX2X3} - (r_{YX1.X3})(r_{X2X1.X3})}{\sqrt{(1 - r_{YX1.X3}^2)(1 - r_{X2X1.X3}^2)}}
$$
\n(3.25)

3. Korelasi X3 dan Y, dimana X1 dan X2 konstan

$$
r_{YX3X1X2} = \frac{r_{YX3X1} - (r_{YX2X1})(r_{X3X2X1})}{\sqrt{(1 - r_{YX2X1}^2)(1 - r_{X3X2X1}^2)}}
$$
\n(3.26)

Langkah analisis korelasi parsial dengan SPSS hampir sama dengan prosedur pada uji validitas dengan SPSS.

- 1. Buka data instrumen (format excel) dan program SPSS.
- edur pada uji validitas dengan SPSS.<br>1. Buka data instrumen (format excel) dan program SPSS.<br>2. *Copy* kan semua data X<sub>1</sub>, X<sub>2</sub>, X<sub>3</sub> dan Y dari program Excel.
- 3. Paste-kan data pada langkah no. 2 ke program SPSS.
- 4. Lakukan proses penghitungan validitas dengan SPSS sebagai berikut :

o Pilih menu *Analyze –> Correlate*

JNIVE

o Pilihan *Bivariate* untuk mencari korelasi dua variabel, pilihan *Partial* untuk korelasi antara 3 variabel (atau lebih) dimana salah satu variabel berfungsi sebagai variabel kontrol. Untuk korelasi parsial maka dipilih *Partial.* satu variabel berfungsi sebagai variabel kontrol. Untuk korelasi<br>parsial maka dipilih *Partial.*<br>Variabel bebas masukkan ke kotak *Variables*. Variabel kontrol<br>masukkan ke kotak *Controlling for*. Pada *Test of significanc* 

- o Variabel bebas masukkan ke kotak *Variables*. Variabel kontrol pilih *Two Two-tailed* untuk mengetahui arah hubungan. Tandai juga pada piliha pilihan *Display actual significance level*.
- o Klik tombol *Options* untuk memunculkan kotak dialog *Options*. Tandai pilihan *Zero-order correlations* dibawah *Statistic* untuk menampilkan korelasi tanpa variabel kontrol. Klik *Continue* untuk keluar dari kotak dialog *Options*.
- o Klik *OK* pada kotak dialog *Partial Correlations* untuk mendapatkan angka korelasi.

### **3.7.2.3. Pengujian Signifikansi Koefisien Korelasi**

Uji-F digunakan untuk menguji signifikan atau tidaknya pengaruh dari dua variabel atau lebih terhadap variabel terikat. Uji koefisien korelasi ganda ini menggunakan rumus :

$$
F_0 = \frac{R^2/k}{(1 - R^2)/(n - k - 1)}
$$
\nKeterangan :  
\nk : jumlah variable bebas

: jumlah anggota sampel R : koefisien korelasi berganda

Jika F hitung > F tabel dengan nilai signifikansi 0,05 maka terdapat pengaruh signifikan dari dua atau lebih variabel bebas terhadap variabel terikat.

Uji-t digunakan untuk menguji signifikan atau tidaknya pengaruh satu variabel bebas terhadap variabel terikat, yaitu untuk menguji koefisien korelasi antara :

Kemandirian Belajar  $(X_1)$  terhadap Motivasi Berwirausaha  $(Y)$ 

- Prestasi Belajar  $(X_2)$  terhadap Motivasi Berwirausaha  $(Y)$
- Tingkat Pendapatan Keluarga  $(X_3)$  terhadap Motivasi Berwirausaha (Y) Uji ini menggunakan rumus :

$$
t = \frac{r\sqrt{n-m}}{\sqrt{1-r^2}}
$$

 $(3.28)$ 

Keterangan :

- r : koefisien korelasi
- n : jumlah sampel
- m : banyaknya variabel

Pengaruh signifikan antara variabel bebas terhadap variabel terikat terjadi apabila t hitung lebih besar dari t tabel dengan nilai signifikansi 0,05. Dalam korelasi Rank Spearman, apabila sampel kurang atau sama dengan 30, koefisien korelasi dibandingkan dengan tabel rank spearman, untuk sampel yang jumlahnya diatas 30, dapat menggunakan rumus uji t.

 $ID$ 

# **3.8. Jadwal Penelitian**

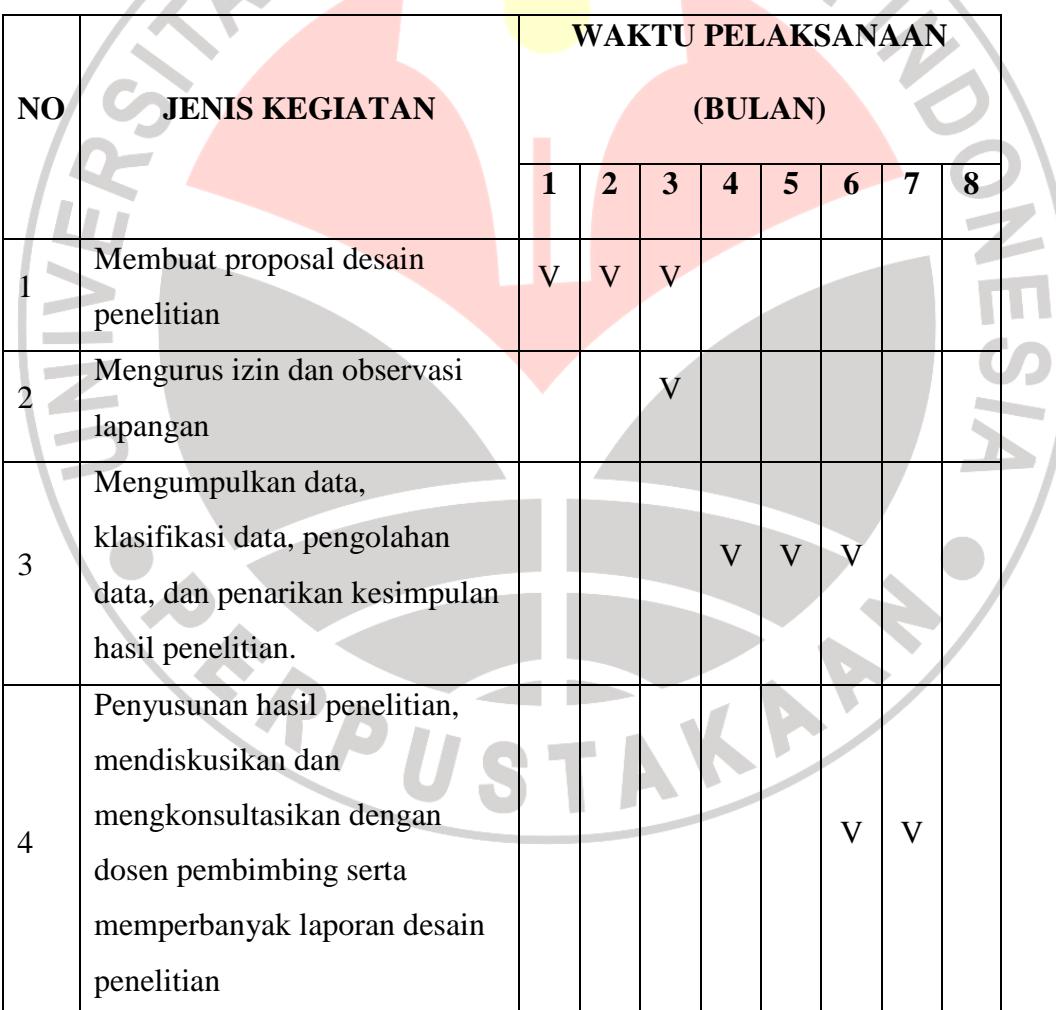

Jadwal penelitian yang dilakukan ditunjukkan pada tabel 3.8.

Tabel 3.8 Jadwal Penelitian